### **Boletim Técnico**

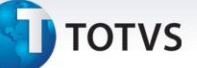

### **Migração do Cadastro de Mão de Obra**

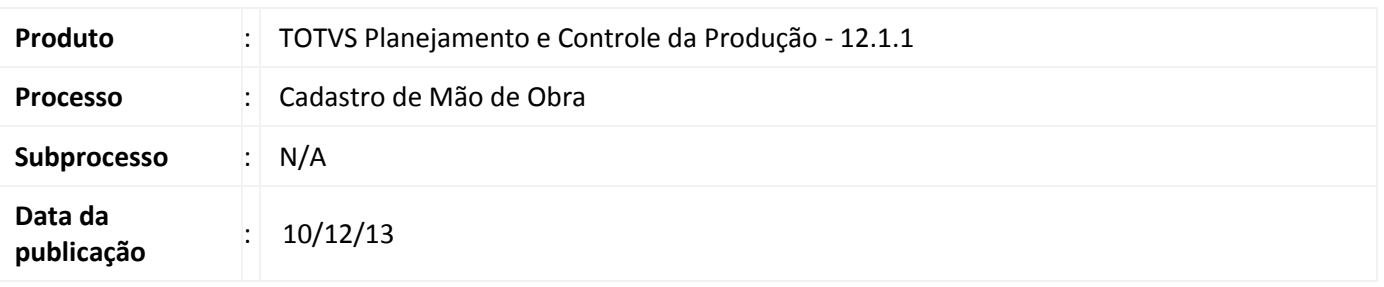

A migração do Cadastro de Mão de Obra visa disponibilizar a funcionalidade existente no antigo projeto RM Factor em Delphi para o novo modelo Backoffice, desenvolvido sobre a plataforma Microsoft .Net + framework RM.Lib. O cadastro de Mão de obra permite cadastrar e gerir os recursos de Mão de Obra disponíveis para o Planejamento e controle da Produção.

A mão de obra é o recurso que executa as atividades de produção no posto de trabalho e são alocados pelo sistema de acordo com sua habilidade técnica e sua disponibilidade, agregando custo ao processo produtivo da empresa.

#### **Desenvolvimento/Procedimento**

Para Cadastrar um novo recurso Mão de obra é necessário seguir o seguinte passo a passo:

- 1- Associar uma pessoa a mão de obra cadastrada. O recursos disponíveis para serem associados a Mão de Obra são provenientes do cadastro de funcionários do módulo de Recursos Humanos.
- 2- Informar a situação da Mão de Obra Cadastrada como Ativa. (Por Default essa opção já vem marcada).
- 3- Informar o custo hora/homem do recurso, podendo ser feito de forma manual ou através de planilhas de custo.
- 4- Após a execução do cadastro o recurso já pode ser utilizado nas atividades de produção.

Através do cadastro de Mão de Obra também é possível:

- Visualizar todas as habilidades pessoais da mão de obra em questão com seus respectivos níveis. As habilidades pessoais (características pessoais) são vinculadas à pessoa através do módulo de Gestão de Pessoas.

- Visualizar todas as estruturas/atividades pessoais da mão de obra em questão.

- Visualizar a alocação dos recursos mão de obra nas atividades de produção.

Este documento é de propriedade da TOTVS. Todos os direitos reservados

 $\odot$ 

## **Cadastro de Mão de Obra**

# **TOTVS**

## Atenção

**Em caso de dúvidas consulte o help do aplicativo ou entre em contato pelo Help Desk.**

### **Informações Adicionais**

Quando o sistema possuir integração com o TOTVS Folha de Pagamento, será disponibilizado os campos "Status do Funcionário via Integração", coligada e o Filtro de Coligada, que permitirá filtrar registros de outras coligadas.

### **Informações Técnicas**

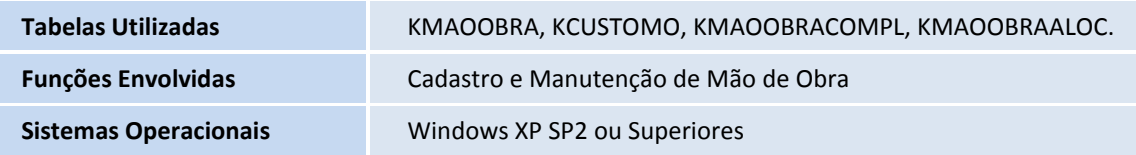